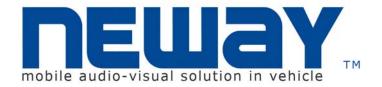

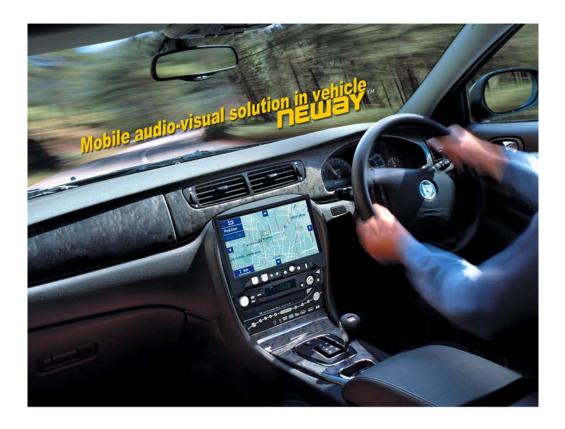

Neway Industrial Limited © All Rights Reserved

# CL7629NT USERS' MANUAL

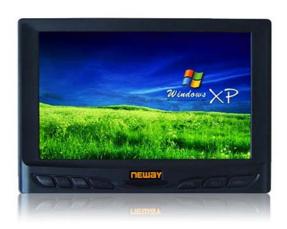

Update informaion in the website Http://www.NewayE.com

#### **Dear Customers**

Thank you for purchasing our TFT LCD monitor .

This product incorporates the new international integrated circuit that powers the high quality TFT & TFD modules. Our monitors feature low power consumption, superior quality screens that produce no X-ray radiation, to reduce eye strain & improve picture quality, plus many other features, and a modern stylish compact design. These monitors are ideal for cars, trucks, buses, boats, airplanes, or anywhere else a mobile display is needed. Ideal uses include mobile video in vehicles, boats, small aircraft, etc. We have designed our products to ensure that you will have years of trouble free enjoyable viewing

Important Safeguards & Precautions

- Only use the included power adapters to avoid damaging the electrical components
- 2. Do not open the unit or remove the back panel. If service is required please call a qualified service technician
- 3. Do not expose the monitor to direct sunlight, heat, or humid conditions for prolonged periods of time
- 4. Avoid dropping the unit or any other sudden impact that could damage the unit.
- 5. For the best picture quality avoid viewing in direct sunlight & keep the screen clean.
- Do not use chemicals or cleaning products to clean the monitor. Simply wipe with a soft cloth. If it should become soiled wipe with a damp towel and then dry.

If you do not plan to use the monitor for extended periods of time on during thunderstorms unplug the unit as a precaution

#### **CONTENTS**

| • | Functions              |
|---|------------------------|
| • | Remote Control         |
| • | Cable Identification   |
| • | On Screen Display Menu |
| • | Tchnical specs         |
| • | Accessories            |
| • | Troubleshooting        |

To install the touch screen drivers and for information relating to the operation of the touch screen and its features please read the Users Manual section of the included mini disk. Open my computer>right click on drive w/ mini disk> left click explore>scroll down to Users Manual>left click on that.

# I.FEATURES

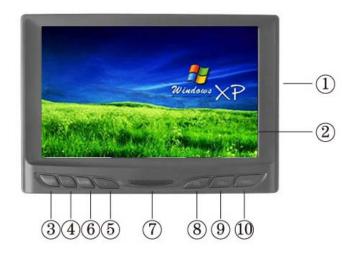

- 1. AV: AV input with SKS jack
- 2. TFT LCD Screen
- 3. PC/AV: computer/AV optional
- 4. <: Program selection key or using to select function in OSD
- 5. >: Program selection key or using to select function in OSD
- 6. MENU: Display MENU key
- 7. IR sensor
- 8. VOL-: Volume key or used to adjust the number of selected function in OSD
- 9. VOL+: Volume key or used to adjust the number of selected function in OSD
- 10. POWER: ON/OFF/STAND BY

# II. REMOTE CONTROL FUNCTIONS

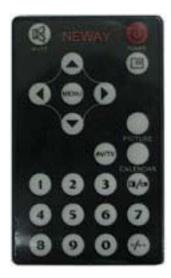

(b) : POWER ON/OFF

: Display inputted mode

nend: Display MENU key

: Volume down or to adjust the value of setting function

D: Volume up or to adjust the value of setting function

Selection key

: Selection key

EV/TT): AV1,AV3, PC switch

0~9: Number keys (NO USE)

: Unit, double-digit, three-figure.(NO USE)

picture: NO USE

calendar: NO USE

⊕: NO USE

# III. CABLE IDENTIFICATION

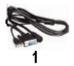

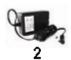

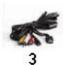

- VGA & Touch screen Cable- Connects the USB & VGA Wires to the Computer & to The Aux Cable
- 2. DC12V adapter
- 3. AV cable

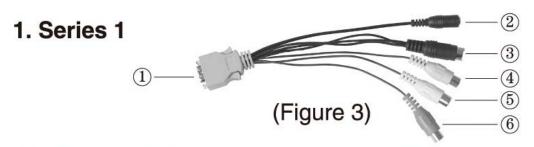

- 1) SKS Jack: This jack is connected to the SKS input jack of the monitor, and it is used for AV/VGA power input.
- 2 Black Jack: DC 12V Power input (the inner is "+", the outer is "-")
- (3) Black Nine poles Jack: VGA signal input
- 4 Yellow RCA jack: Video signal 1 input
- (5) White RCA Jack: Audio signal input
- 6 Red RCA Jack: Video signal 2 input

# 2. Series 2 (Figure 4)

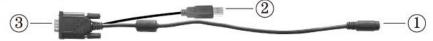

- 1 Black Nine poles Jack: connect to the Black Nine poles Jack of series 1, note that the direction of arrowhead.
- 2 USB Jack: It is used for the communication transmission of signal data, connected to the USB socket of the computer.
- (3) VGA signal input: connect the VGA jack in the back of computer.

#### IV. ON SCREEN DISPLAY MENU

After properly connecting the cables, turn it on and, press the menu button on either the remote or on the front of the monitor. This will all you to use the " $^{^{\prime}}$ ", " v" (on the remote controller), "< ", and ">"(on the unit) arrows to navigate through the menu in OSD mode so you can change the settings to your personal preferences. After select functions adjust the functions with -, +, < & > keys on either the monitor or the remote control . You may also do this at a later time if you desire.

# • In AV mode: Picture Adjustments (in order)

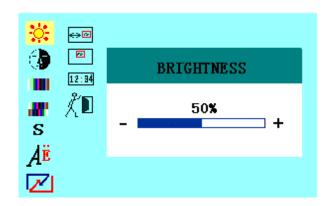

brightness, contrast, saturation, tint, sharpness, AE language, reset, CSD H- position, CSD V-position, contrast, sharpness, AE language, reset, contrast, sharpness, AE language, reset, contrast, sharpness, AE language, reset, contrast, sharpness, AE language, reset, contrast, sharpness, AE language, reset, contrast, sharpness, AE language, reset, contrast, sharpness, AE language, reset, contrast, sharpness, AE language, reset, contrast, sharpness, and contrast is sharpness, and contrast is sharpness, and contrast is sharpness, and contrast is sharpness, and contrast is sharpness, and contrast is sharpness, and contrast is sharpness.

After your setting please select to exit or the OSD will disappear in 5-8sends.

**Note:** There is 9 language approved of the menu, namely English, French, Deutsch, Espanol, Italiano, Nederland, Portuguese and Chinese.

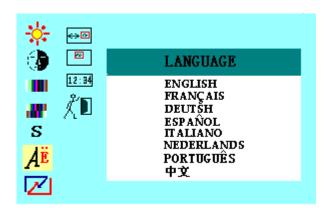

#### • IN PC MODE:

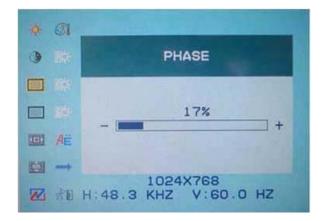

Picture adjustment (in order)

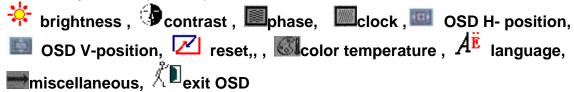

#### **\*\*OSD COLOR TEMPERATURE**

You can choose color temperature such as: 6500 Ks, 7500 Ks or 9300 Ks. as picture

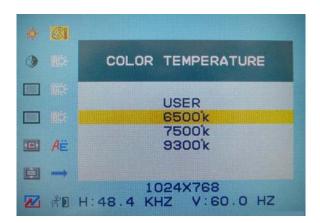

Otherwise you can adjust a color temperature that needs the options "USER". Then adjust "", "and "" at will by pressing "-", "+", "<" & ">" keys on either the monitor or the remote control. As picture following

"RED"

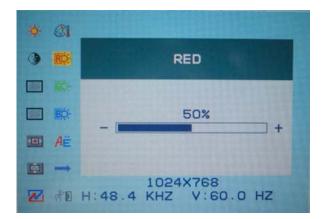

# "GREEN"

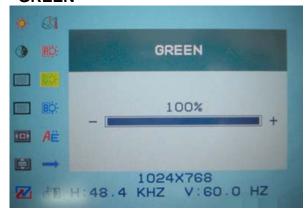

## "BLUE"

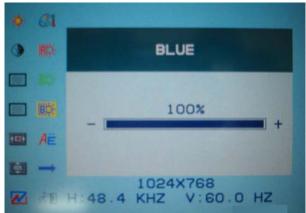

**\* miscellaneous** 

OSD miscellaneous is to enter into sub menu "OSD H- position, OSD V-position OSD duration auto color, saturation and tint" adjustment.

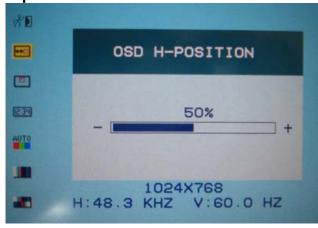

#### V. TECHNICAL SPECS

TFT LCD Screen 7 inches/177 mm Highest Resolution 840 x 480 VGA

Brightness 400 cd/m2 Contrast Ratio 200:1

Viewing Angle 130/105 (horizontal/vertical)
Color System PAL-4.43 NTSC 3.58

Audio Output 100mW

Input Voltage DC 10.8-13.8V

Power consumption < 10W

Signal Input PC, AV1, AV 2

## **VI. ACCESSORIES**

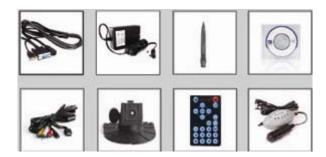

# **WI. Trouble shooting**

Only black -and -white image

- i. Make the level of color saturation and brightness is proper
- ii. Power on but no picture

Make sure the AV& VGA cable are tightly connected from the video out connector & VGA signal output connector .Make sure you are using the standard power adapter Coming with the monitor

iii. Wrong or abnormal colors

If any color is missing, check the cables to make sure it is securely connected .Broken or loose pins in the cable connector can cause a bad connection

iv. Remote controller doesn't work

Check the battery to make sure the battery is installed properly and make sure it is not a low battery. The signal is interfered by some obstructions

#### λ Remark:

If there are still any problems you connect with the related deals

If interruptive image occurs, it maybe that the VGA signal frequency isn't matched with normal standard

If is a normal condition that some bright lines appear on the screen when you turn the unit